Para busca de acervo sem exemplares, ou acervos incompletos

Faz a busca normal no pergamum, não encontrando:

**1)**

a) Entra em catalogação/Cadastro/mais e abre a aba incompletos

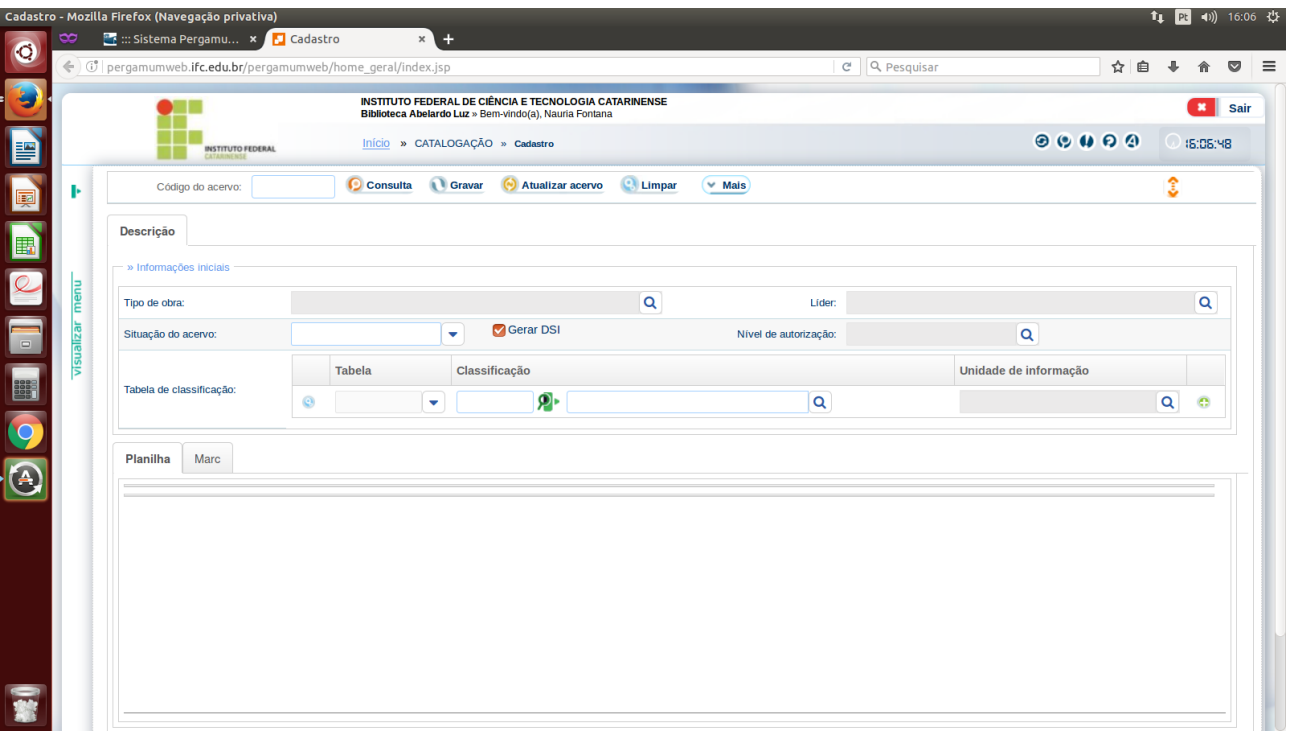

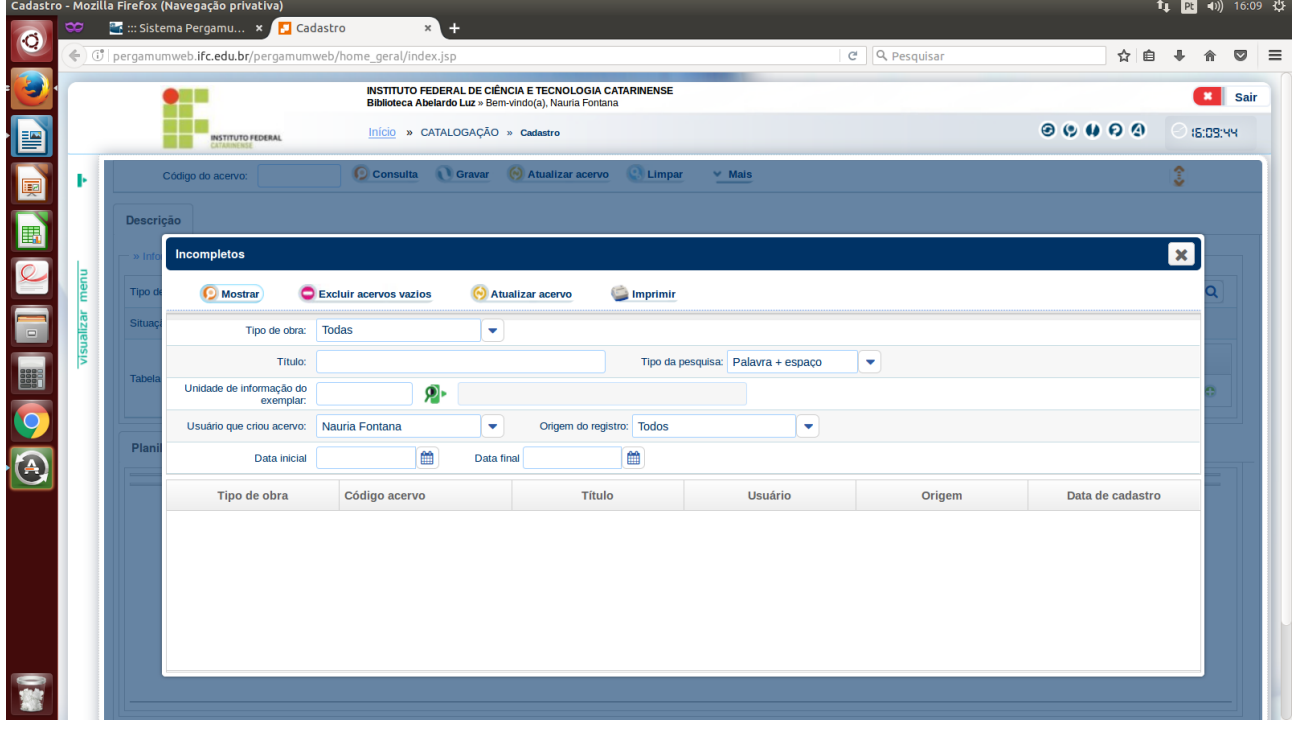

b) no lugar do usuário que criou o acervo, mudar para Todos

e no título tem que colocar o título por inteiro, não pode abreviar nem excluir nenhuma palavra inicial

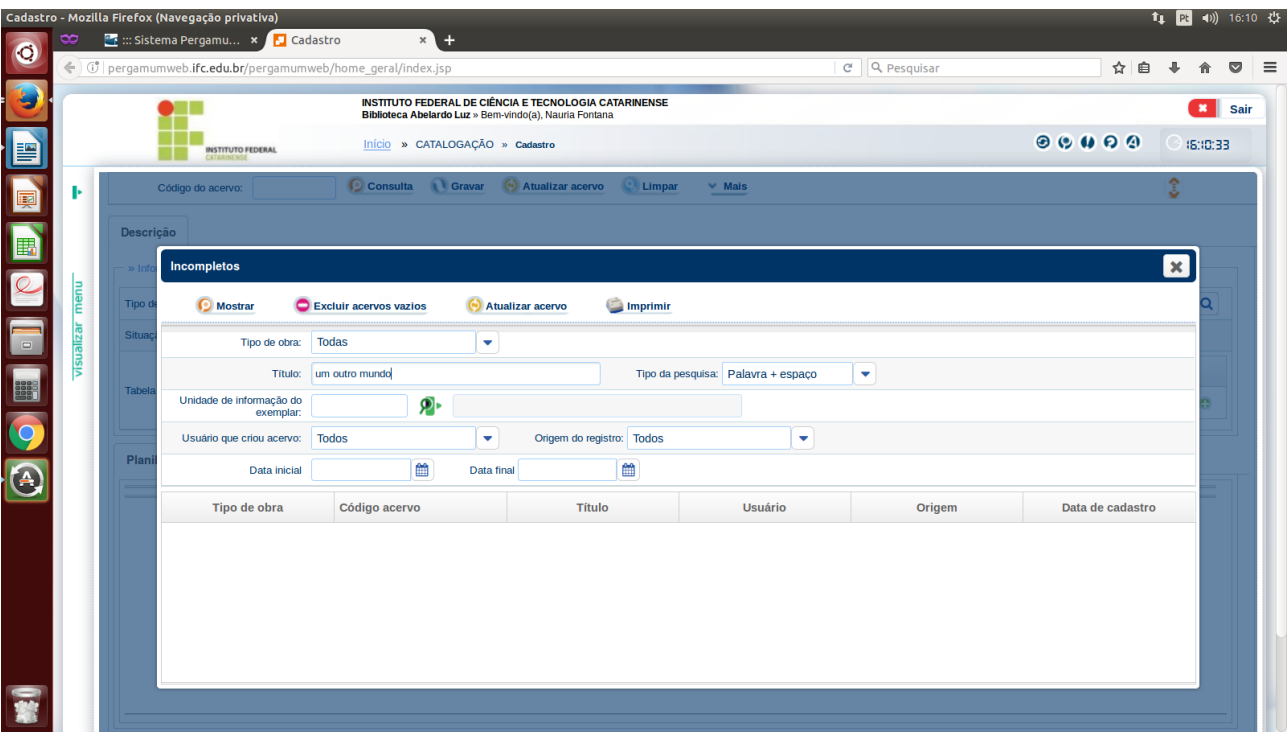

#### c) clica em mostrar

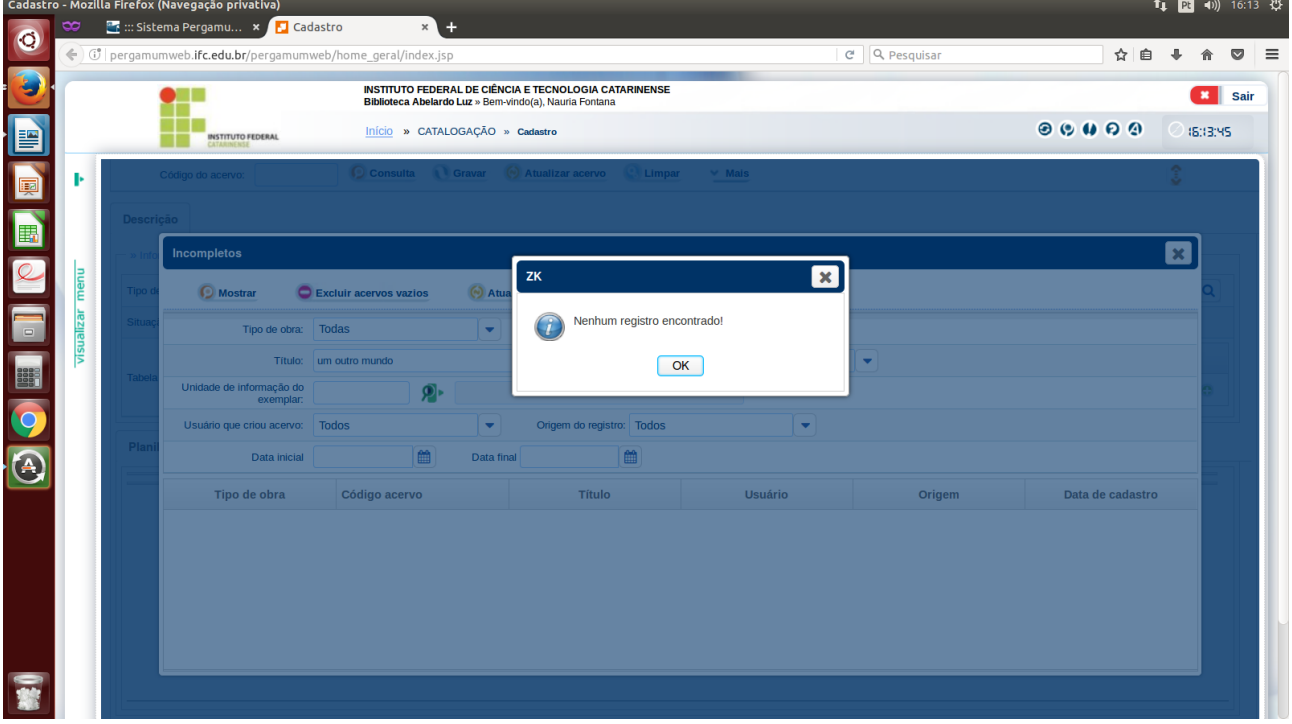

d) havendo um título que corresponde aquele que você irá cadastrar, pode abrir o cadastro, verificar e corrigir, se for o caso, incluir os exemplares, etc, etc...

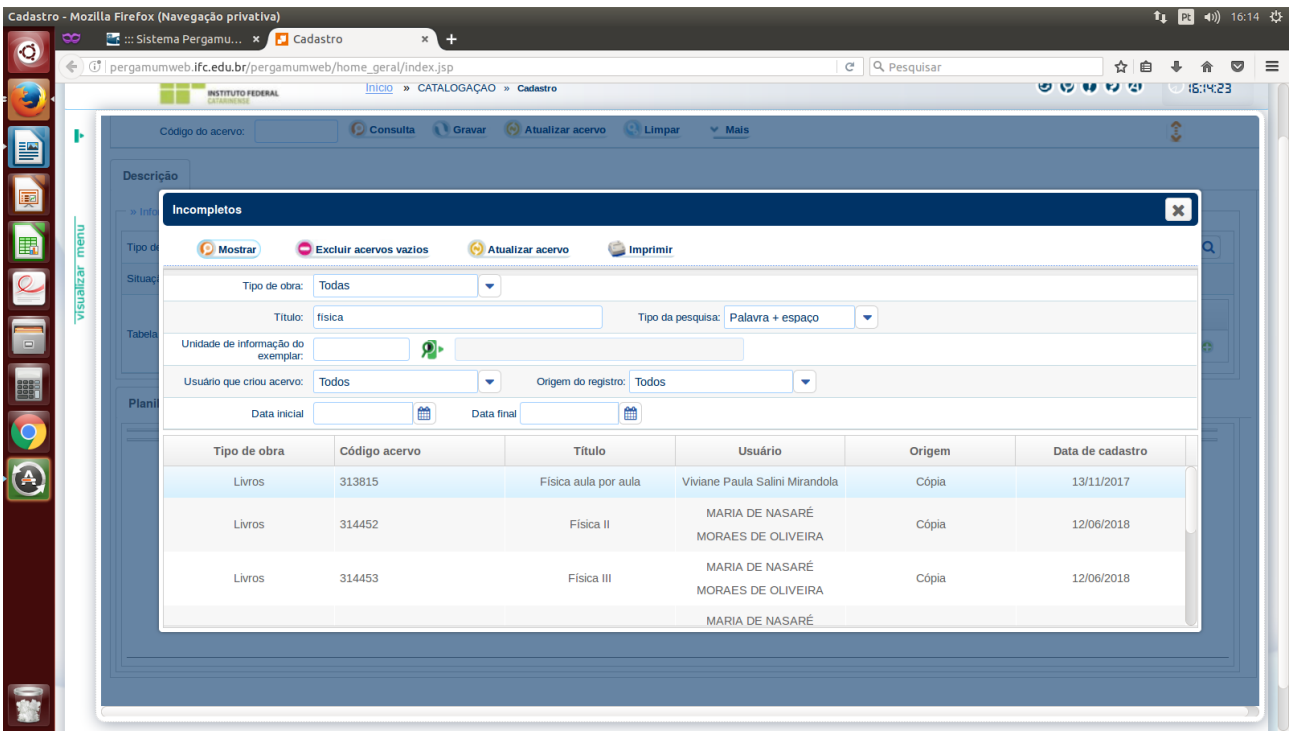

#### **2)** a) Entra em catalogação/cadastro/consulta

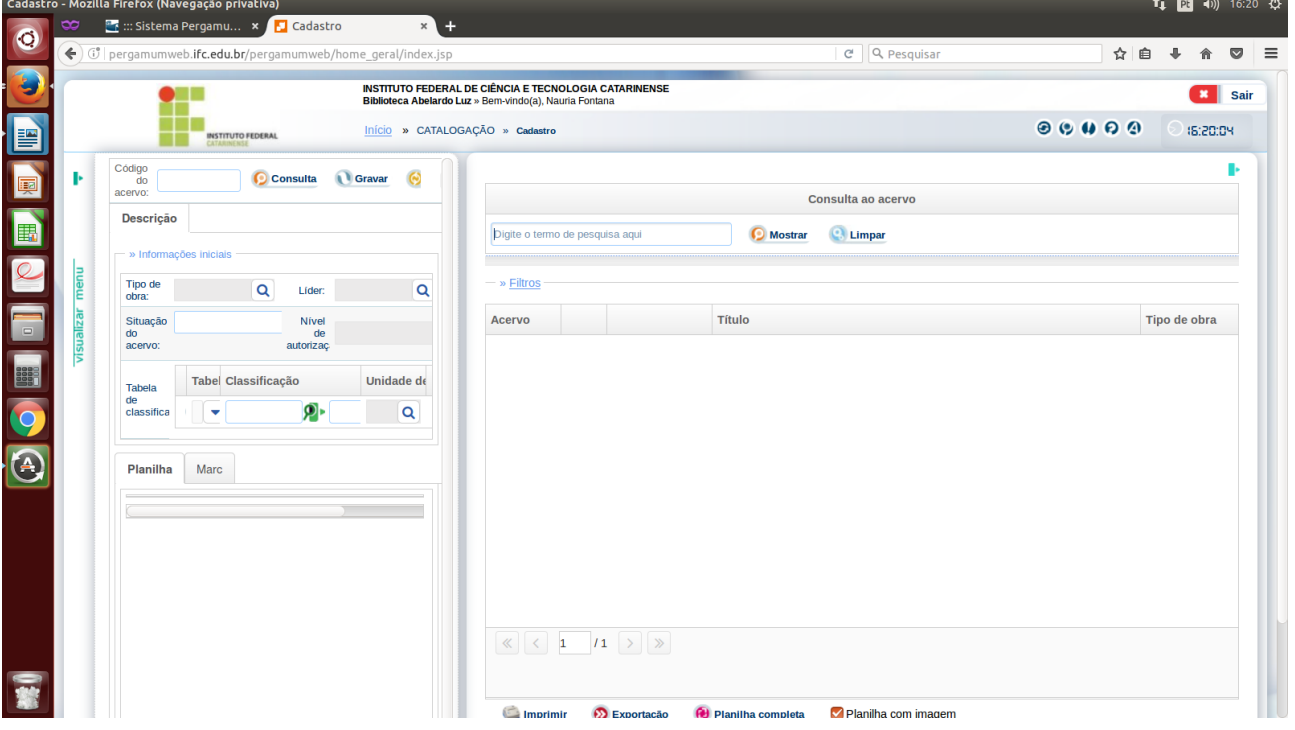

# b) digita o título do acervo

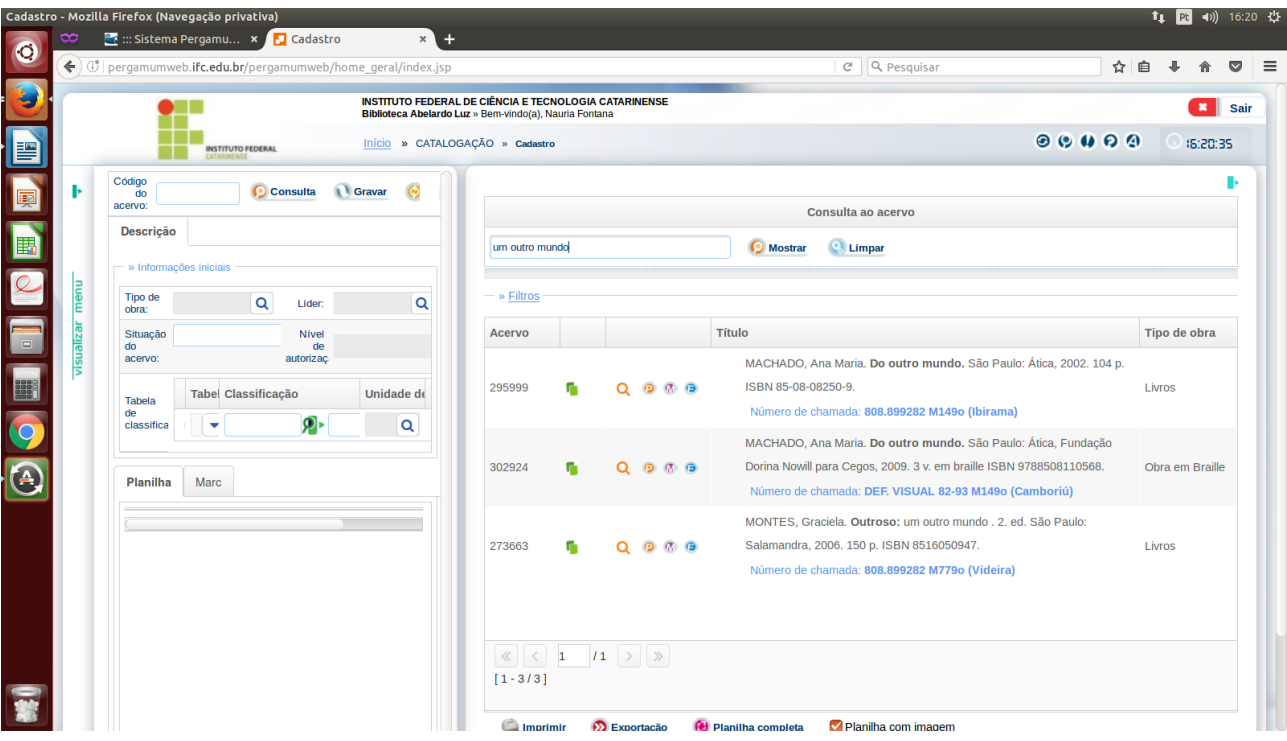

c) Irá mostrar os livros que já tem no acervo com títulos parecidos

### **3**  a) Entra em catalogação/conferência de dados

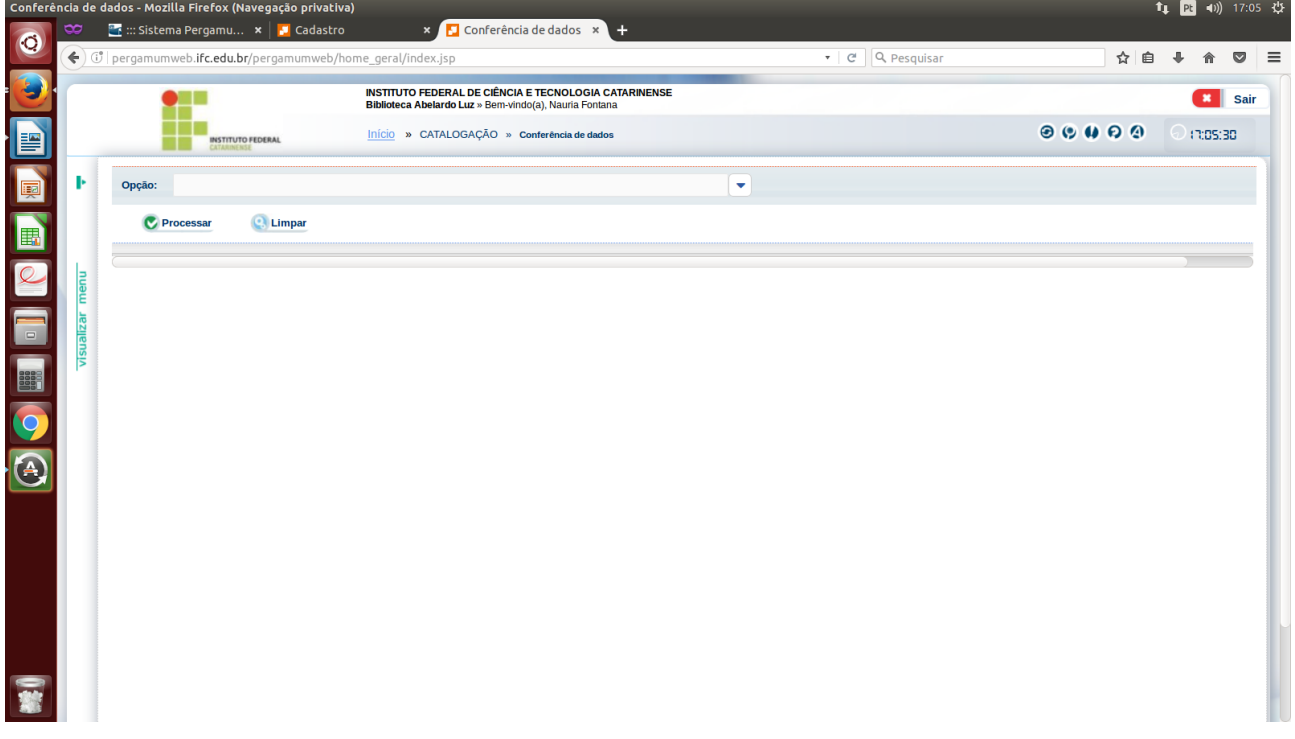

b) escolhe as opções que quiser, pede analítico (descreve a obra) ou sintético (só diz a quantidade),

#### clica em processar

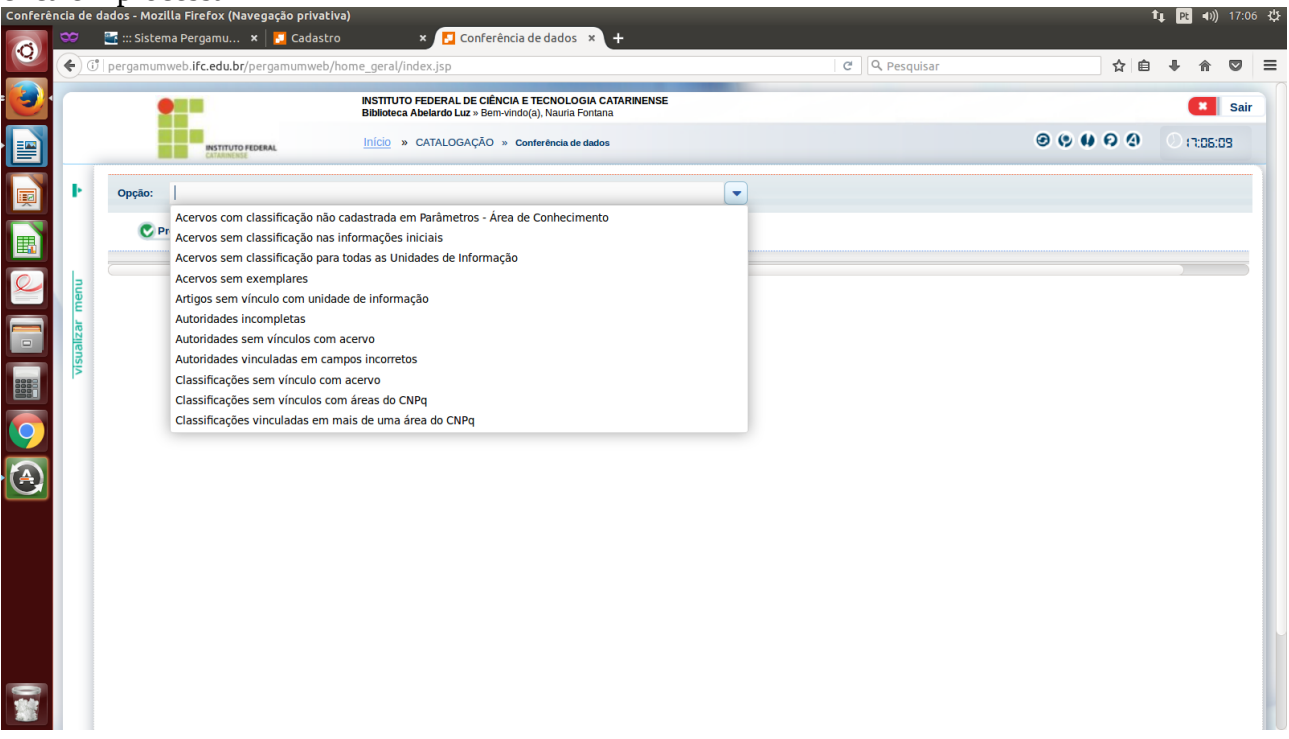

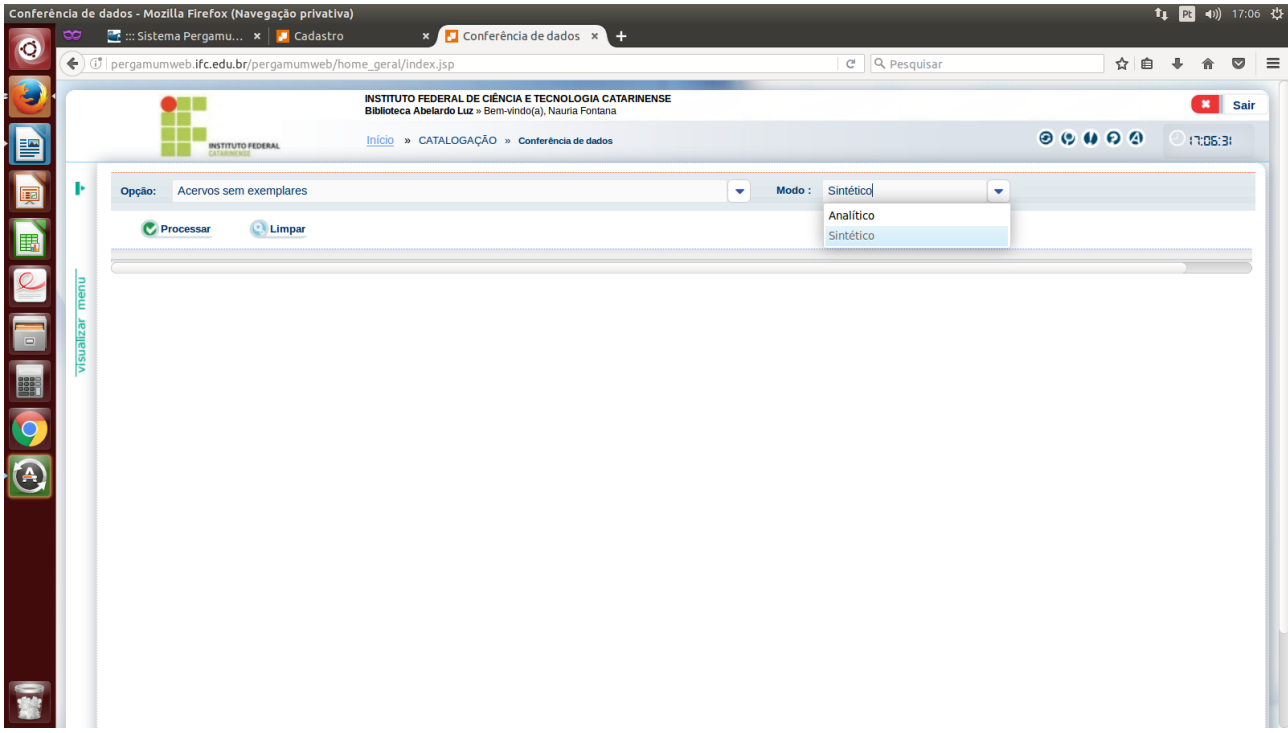

c) No caso escolhe acervos sem exemplares, que teoricamente são os incompletos

d) A lista gerada ali não é simples para consultar, então pode exportar a lista em excel e consultar pelo excel, que fica mais fácil

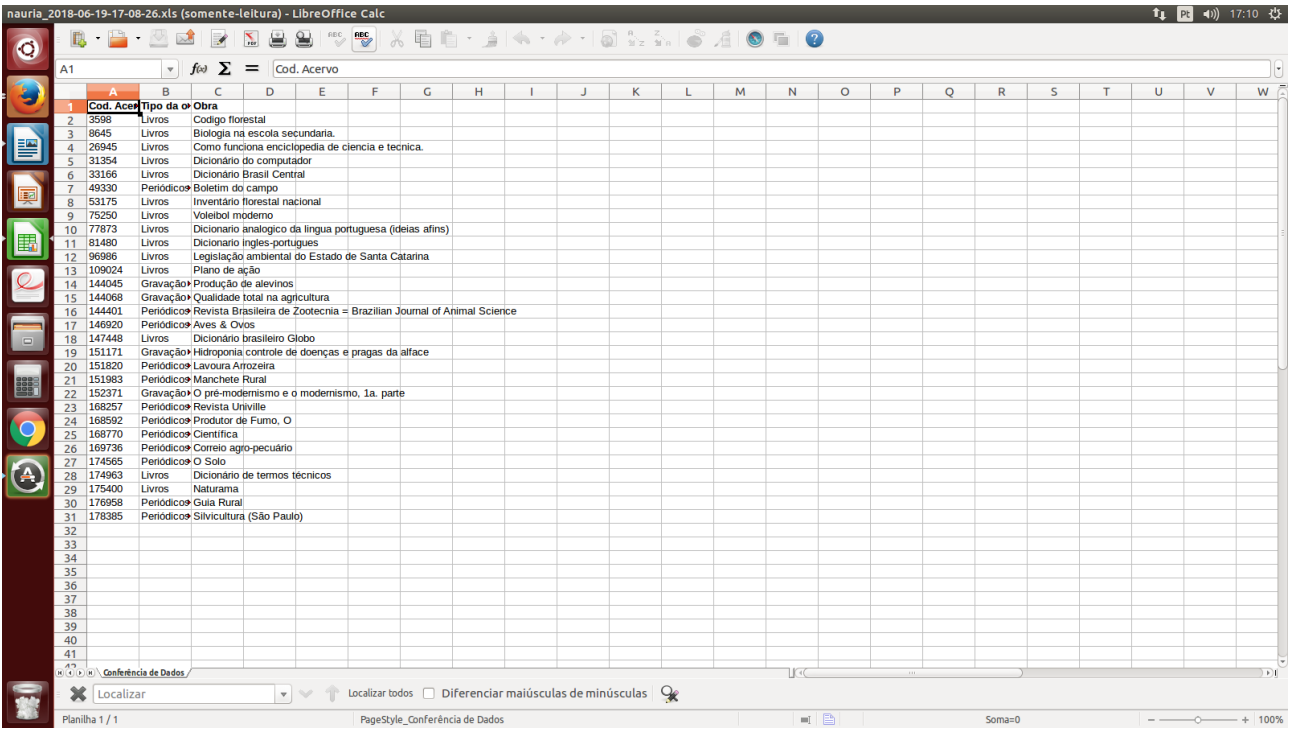

# **4 -**

a) no Pergamum, na pesquisa escolhe index e por título

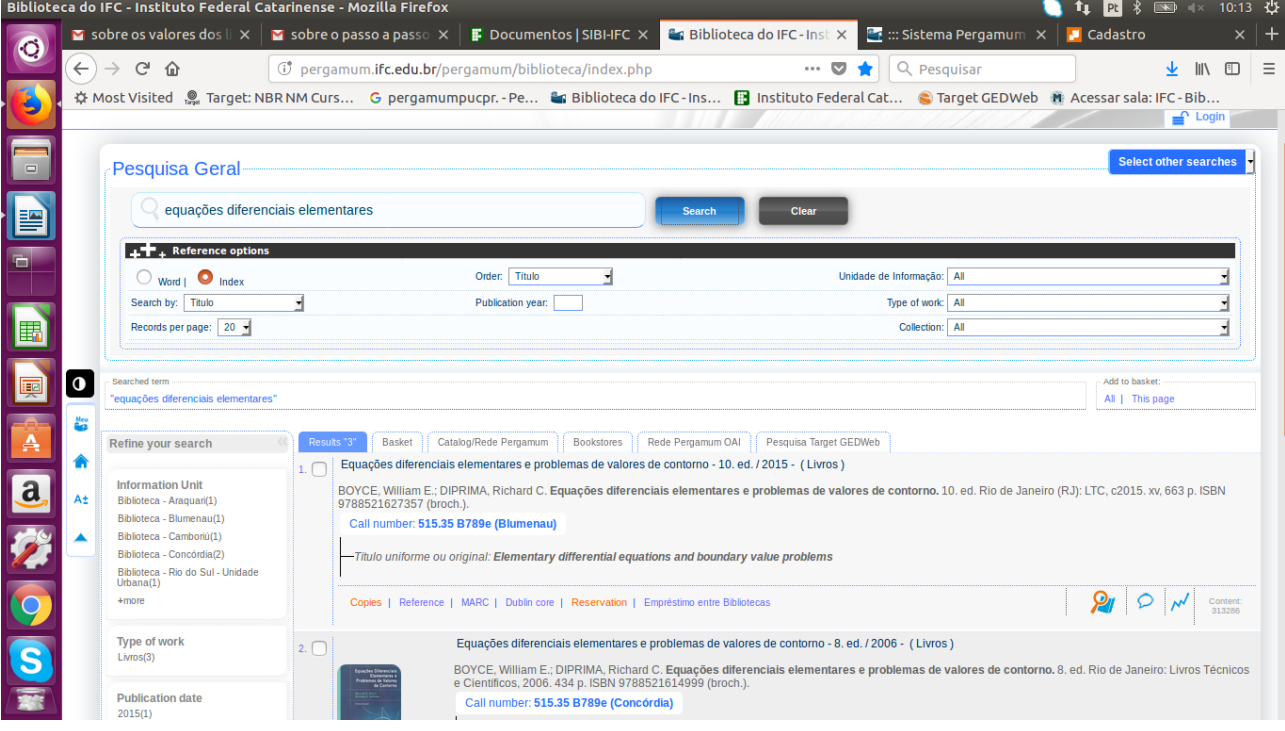

b) digita o título da obra que busca. Inicialmente irá mostrar os que já estão no acervo e em seguida os que estão incompletos:

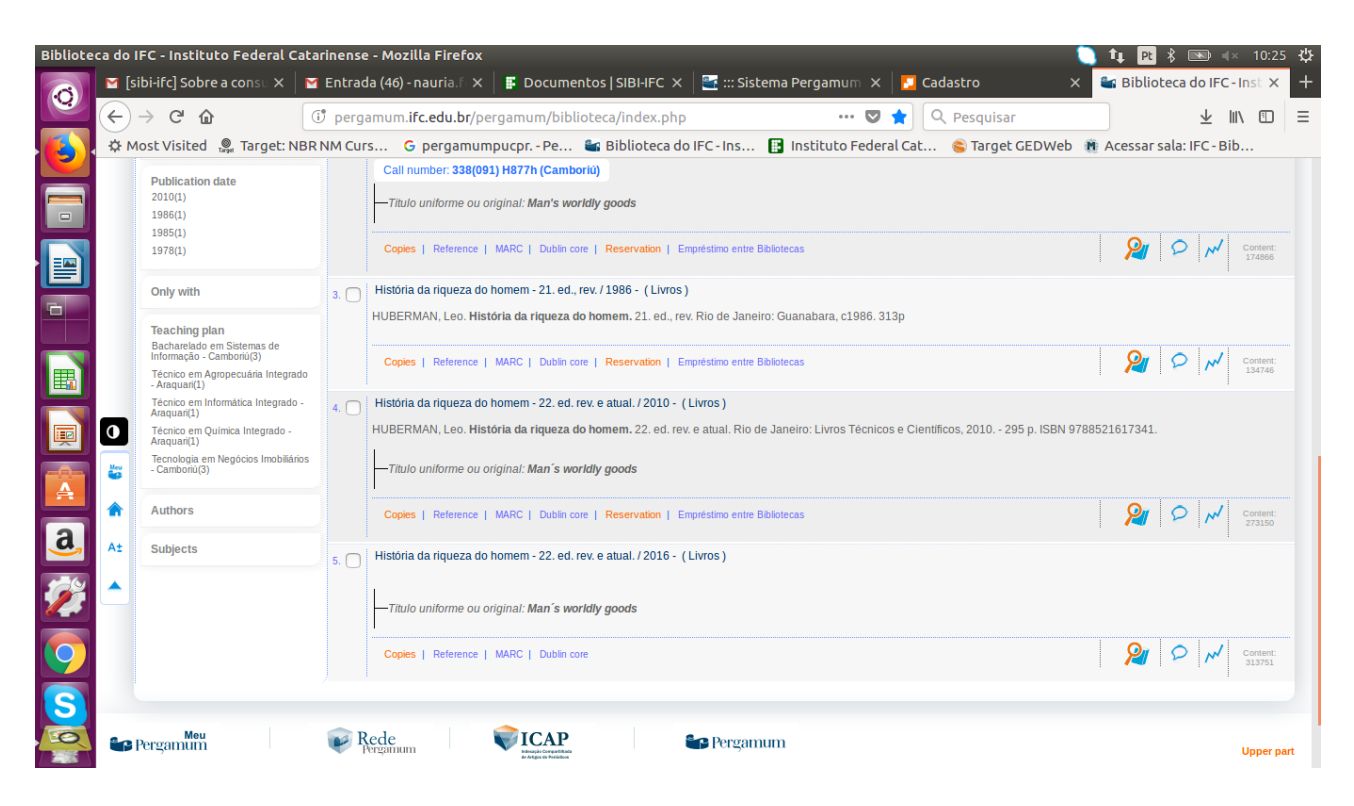

c) mas ATENÇÃO: nessa aba não irá mostrar acervos somente importados ou copiados (duplicados) que são mostrados lá na aba INCOMPLETOS da catalogação.

OS ACERVOS que mostra aqui são acervos que já foram gravados, como é o caso do último acervo desse print. O mais correto então é ir na aba de incompletos e verificar por lá também.

d) ESSE acervo já tem os dados do marc corrigidos, mas não tem exemplares, vide tela abaixo:

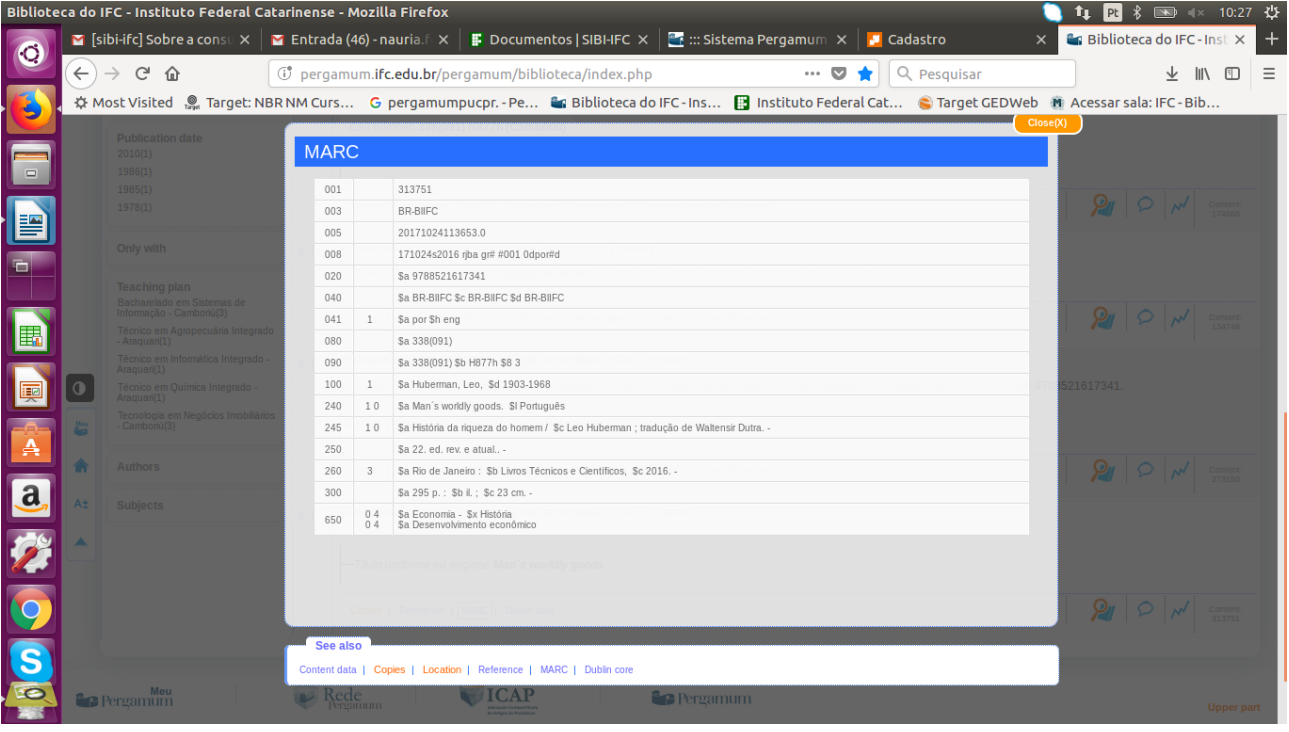

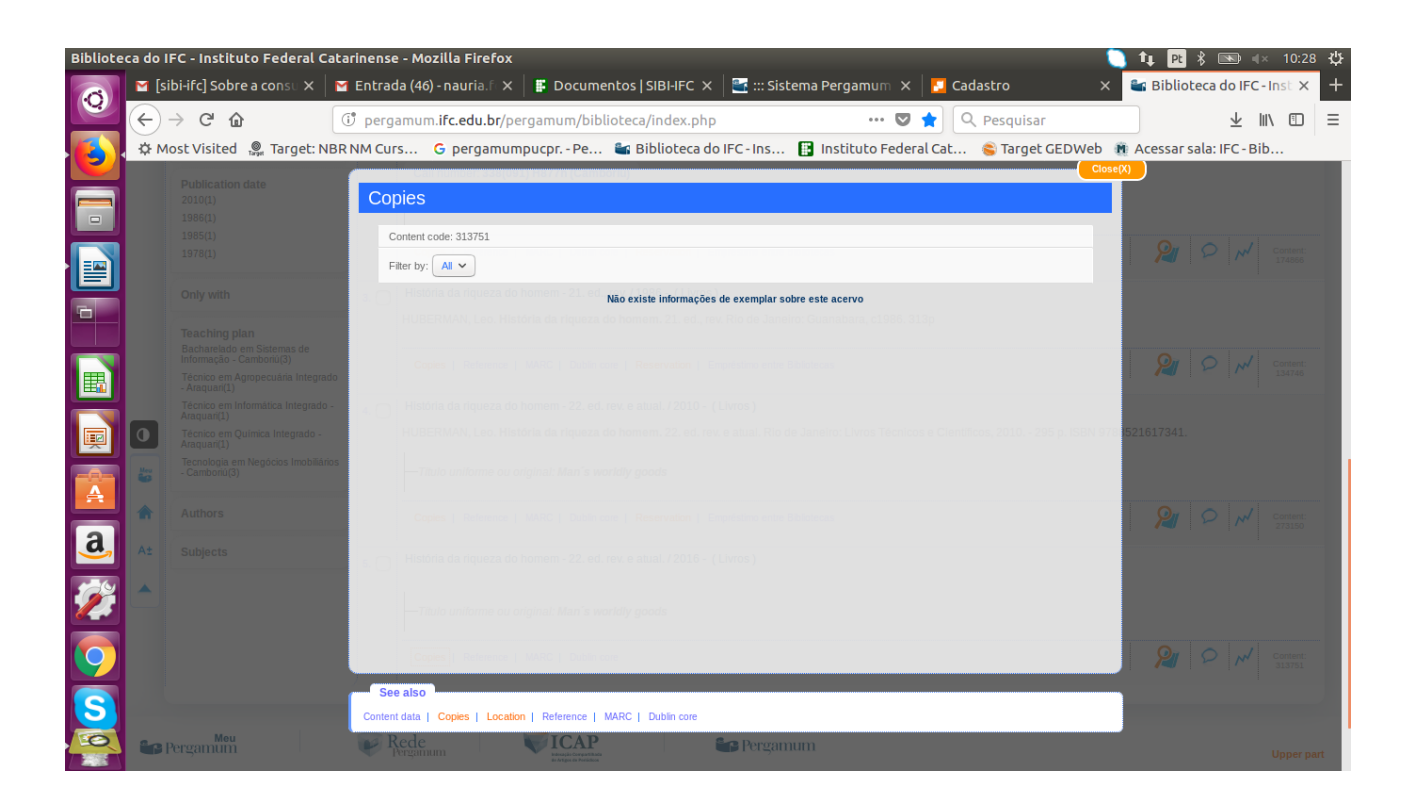

# **5 –**

a) Na aba de catalogação/cadastro, há alguns atalhos que poderão ser usados:

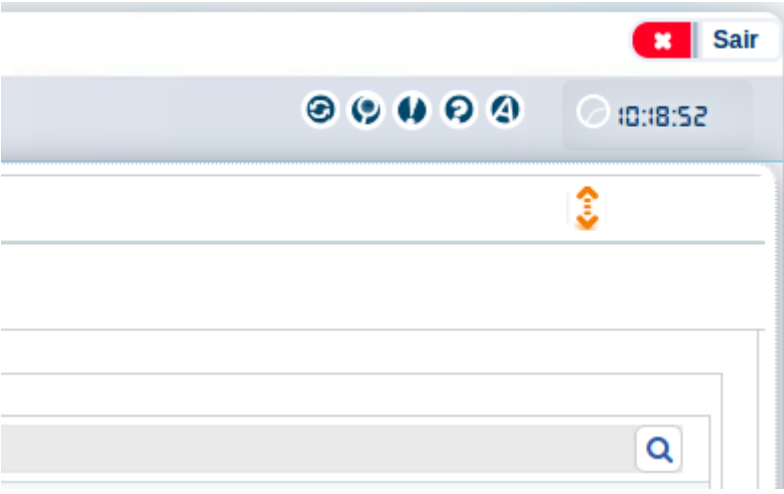